## How to connect Zoom meeting in HAYABUSA Symposium 2021

1. Access zoom meeting URL shown in the link in "access information" page of the symposium website.

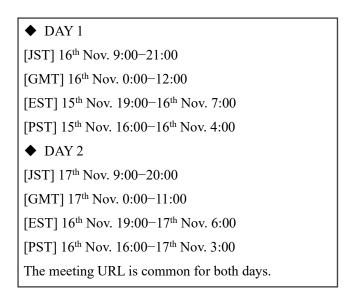

2. Sign up if registration page was shown.

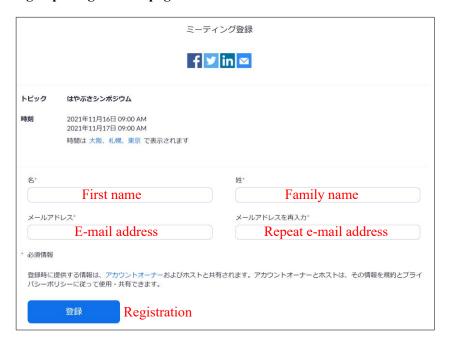

3. Please change your display name as "Firstname.Familyname\_Affiliation", and please mute your voice with your video off.

4. The oral session is held in main meeting session. The poster session is held in the breakout room.

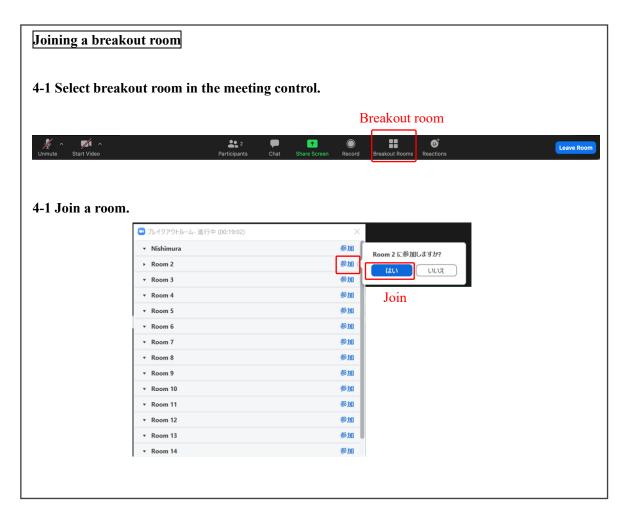